www.kawanawaterssc.eq.edu.au PO Box 1049, BUDDINA Qld 4575 119 Sportsmans Parade, BOKARINA Qld 4575 Phone: Secondary Campus: 54369388 Primary Campus: 54369333

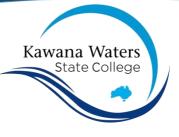

# Microsoft Teams A guide for students

 You will receive an email (to your eq.edu.au account) from your Teacher that invites you to open Microsoft Teams. You will need to download the application by scrolling to the bottom and selecting "Go to downloads page".

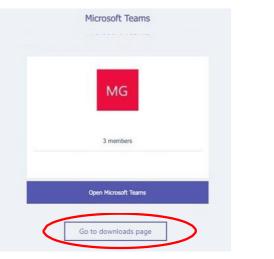

2. You will need to download the application for desktop.

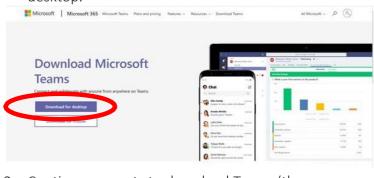

3. Continue prompts to download Teams (the application) for your desktop.

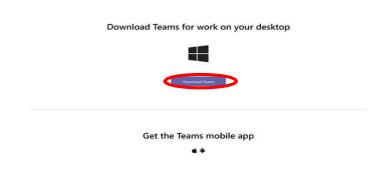

 You will need to download the Windows application (don't use the web application).

| Microsoft Teams | Dipen Microsoft Teams!<br>Higher/brans.microsoft converts to open this application:<br>Dipen Microsoft Teams                                    |  |
|-----------------|----------------------------------------------------------------------------------------------------|--|
|                 |                                                                                                    |  |
|                 | Stay better connected with the Teams desktop app<br>townad the Wolfow age<br>Use the web age instaat<br>Anexty how the Teams age? Laurshill now |  |
|                 |                                                                                                    |  |

5. You can now access the Class Team.

This allows you to read Announcements from the Teacher, post questions, join a Class Team Meeting and access recorded videos of Class Team Meetings that you may have missed.

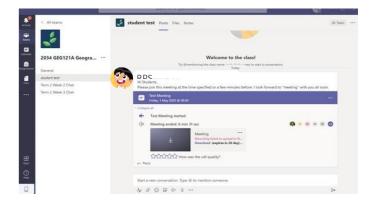

www.kawanawaterssc.eq.edu.au PO Box 1049, BUDDINA Qld 4575 119 Sportsmans Parade, BOKARINA Qld 4575 Phone: Secondary Campus: 54369388 Primary Campus: 54369333

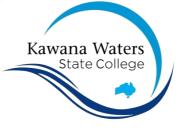

### Steps to join a Microsoft Teams meeting (students)

- 1. You will receive an email from your Teacher inviting you to a Class Teams Meeting. This meeting will appear in your Outlook calendar and your Teams calendar. Take note of the date and the time of your scheduled Class Teams Meeting.
- 2. This Class Teams Meeting will be saved in your Outlook Calendar.

| Reventsland Covern                                                                                                    |    | took P teent  | 20 -             |                 |                    |             |                | Di Marth V 12 Share 🙆 Print                      | A.           | 2 Calendar        |                      |                 |                | + New meeting                |
|----------------------------------------------------------------------------------------------------|----|---------------|------------------|-----------------|--------------------|-------------|----------------|--------------------------------------------------|--------------|-------------------|----------------------|-----------------|----------------|------------------------------|
| May 2020 T ÷                                                                                                    |    | foreity<br>28 | Viet-solin<br>29 | Therefore<br>10 | This<br>This       | Secondary . | turslay<br>4 1 | Fri, 1 May                                       |              | 🗄 Today 🤇 🔿 April | il 2020 - May 2020 🗸 |                 |                | 🕀 Working Week               |
| JH JH< |    |               |                  |                 | 8 Mar Tast Marting |             |                | 150 AAA Test Meeting<br>11 Otto CESUIA Geography | Canala       | 27<br>Morday      | 28<br>Tuesta         | 29<br>Webbundes | 30<br>Truesday | 01<br>triday                 |
| 28, 27, 28, 29, 59, 51, 5<br>2, 1, 4, 5, 4, 7<br>Add uslendar                                                                                                    | 4  | ⇔ s           | 01               | 1               |                    | 9           | ta.            | (1) Inter Suma moving                            |              |                   |                      |                 |                |                              |
| Ay calendars<br>Calendar                                                                                                    | 33 | 52            | u                | 14              | 15                 | 16          | 17             |                                                  | 12.0<br>Feet |                   |                      |                 |                |                              |
| ioups<br>094 GEG121A Geogr<br>Nematry 108                                                                                                    |    |               |                  |                 |                    |             |                |                                                  |              | <u>}</u>          |                      |                 |                |                              |
| 2034 ENP101A Econo                                                                                                    | 18 |               | 20               | 23              | 22                 | 23          | 24             |                                                  | 540          |                   |                      |                 |                | 7N Tester video call EDWARDS |
|                                                                                                    | 25 | 28            | n                | 28              | 29                 | 30          | 31             |                                                  | 150          |                   |                      |                 |                |                              |
|                                                                                                    |    |               |                  |                 |                    |             |                |                                                  | 1            |                   |                      |                 |                |                              |

3. At the time of the meeting (or a few minutes before) you should access the Teams Calendar, click on the scheduled Class Teams Meeting and select JOIN.

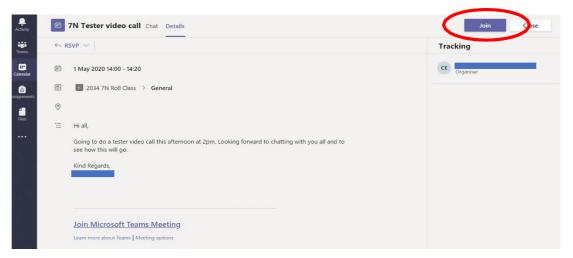

4. Select JOIN NOW

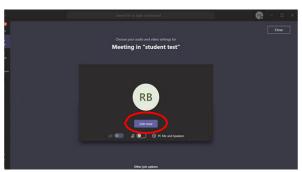

www.kawanawaterssc.eq.edu.au PO Box 1049, BUDDINA Qld 4575 119 Sportsmans Parade, BOKARINA Qld 4575 Phone: Secondary Campus: 54369388 Primary Campus: 54369333

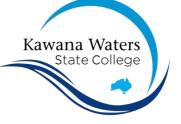

## **Online Classroom Expectations for Students**

### **School Values**

- $\checkmark$  Each person's dignity
- ✓ Our community's diversity
- ✓ Open communication
- ✓ Quality learning

#### Expectations

- ✓ Students turn their video off, unless advised by their teacher
- ✓ Student dress standard policy applies
- ✓ Arrive promptly. Test your audio
- ✓ Be ready with notebook and pen
- ✓ Mute your microphone
- Write in the chat box if you have a question or would like to speak
- Keep chat supportive and positive. Emojis and visual friendly and appropriate

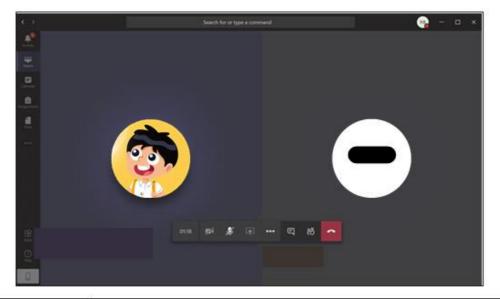

| Ŷ   | Mute         | Start your Teams Meeting with mute switched on                                     |
|-----|--------------|------------------------------------------------------------------------------------|
| ••• | Ellipsis     | Select live screen captions and if video enabled – change or blur your background. |
| Ę   | Chat         | Say hello, respond to questions or post a question.                                |
| සී  | Participants | Who else is in the meeting?                                                        |